# LEYCOsoft

**Einbauanleitung**

# **Wasserenthärter**

# **LEYCOsoft 9**

# **LEYCOsoft 15**

# **Sicherheitshinweise**

# **Zielgruppe**

Diese Anleitung richtet sich ausschließlich an autorisierte Fachkräfte.

- Arbeiten am Trinkwasserenthärter dürfen nur von Installationsunternehmen vorgenommen werden, die nach §12(2)ABVWasserV in ein Installationsverzeichnis eines Wasserversorgungsunternehmen eingetragen sind.
- Die erstmalige Inbetriebnahme hat durch den Ersteller der Anlage oder einen von ihm benannten Fachkundigen zu erfolgen.

# **Vorschriften**

Beachten Sie bei den Arbeiten

- die gesetzlichen Vorschriften zur Unfallverhütung,
- die gesetzlichen Vorschriften zum Umweltschutz,
- die berufgenossenschaftlichen Bestimmungen,
- die einschlägigen Sicherheitsbestimmungen der DIN EN, DVGW und VDE

# **Allgemeine Vorsichtsmaßnahmen**

Diese Anleitung richtet sich ausschließlich an autorisierte Fachkräfte.

- Arbeiten am Trinkwasserenthärter dürfen nur von Installationsunternehmen vorgenommen werden, die nach §12(2)ABVWasserV in ein Installationsverzeichnis eines Wasserversorgungsunternehmen eingetragen sind.
- Die erstmalige Inbetriebnahme hat durch den Ersteller der Anlage oder einen von ihm benannten Fachkundigen zu erfolgen. Beachten Sie bei den Arbeiten
- die gesetzlichen Vorschriften zur Unfallverhütung,
- die gesetzlichen Vorschriften zum Umweltschutz,
- die berufsgenossenschaftlichen Bestimmungen,
- die einschlägigen Sicherheitsbestimmungen der DIN EN, DVGW und VDE
- Befolgen Sie die Installationsanweisungen Ihres Trinkwasserenthärters genau, um nicht den Garantieanspruch zu verlieren.
- Vor Beginn der Installation lesen Sie das Handbuch und beschaffen Sie alle Materialien und Werkzeuge, die Sie für die Installation benötigen.
- Für alle Schweiß-Lötverbindungen verwenden Sie nur bleifreies Lötzinn und Flussmittel, laut den Landesund Bundes-Gesetzvorschriften.
- Den Wasserenthärter nicht auf den Kopf stellen, fallen lassen oder auf scharfe Kanten stellen, um Beschädigungen an der Anlage zu vermeiden.
- Ist der Druck über 5 bar, so muss der Anlage eine Druckreduzierung gemäß DIN1988 und DIN EN 806 vorinstalliert werden.
- Installieren Sie den Trinkwasserenthärter nicht an Orten, an denen es zu Frost und Feuchtigkeit kommen kann. Frost oder Heizwasserschäden sind nicht durch die Garantie abgedeckt.
- Prüfen Sie, ob den Wasserenthärter ein Dosiergerät zur Verminderung von Korrosion nachgeschaltet werden muss.
- Der Trinkwasserenthärter darf keiner dauernden Sonnenbestrahlung ausgesetzt sein.
- Der Wasserenthärter darf nur für die Aufbereitung von Trinkwasser verwendet werden, welches der Trinkwasserverordnung (allg. Anforderungen) entspricht.
- max. Wassertemperatur im Wasserenthärter 25°C
- max. Raumtemperatur 35°C
- Vor einer Nutzung des Wassers ohne Trinkwasserqualität ist der Hersteller zu Rate zu ziehen.
- Die Anlage darf nur wie in der Betriebsanleitung beschrieben genutzt werden.
- Starke Verschmutzungen im Eingangswasser lassen die Garantie erlöschen.
- In die Eingangsleitung vor dem Trinkwasserenthärter ist ein Trinkwasserfilter zu installieren.
- Der Wasserenthärter läuft mit einer Stromversorgung von 28V DC, bereitgestellt über ein direktes Netzsteckerteil (beiliegend). Verwenden Sie immer das beiliegende Netzteil und stecken Sie es in eine Standardhaushaltssteckdose mit 220-240V, 50 Hz, welche sich an einem trockenen Ort befindet, geerdet und ordnungsgemäß durch einen Sicherungs-Unterbrecher geschützt ist.
- Kontrollieren Sie die elektrischen Anschlüsse der Leitungen auf ihre Richtigkeit.
- Beachten Sie bei der Installation und Inbetriebnahme die DIN EN 806 Technischen Regeln für Trinkwasserinstallationen.
- Der Trinkwasserenthärter erfordert regelmäßige Wartung nach DIN 1988 und DIN EN 806.
- Die Wartung ist von autorisiertem Fachpersonal durchzuführen.
- Beachten Sie als Inhaber oder Betreiber der Anlage die Anzeige- und Hinweispflichten, die sich aus §13, §16 und §21 TrinkwV:2001 ergeben.
- Verwenden Sie ausschließlich Tablettensalz nach DIN EN973 Typ A.
- Im Bereich der In-Situ Herstellung gilt Salz (NaCl) als das relevante Biozid Produkt. Bitte verwenden Sie daher zum Betrieb der Anlage nur zugelassenes Salz (NaCl) und beziehen dieses bzw. alle Biozid Produkte nur von Lieferanten, die unter Art. 95 Liste der ECHA aufgeführt werden. Da viele der Lieferanten nur Großhändler oder kleinere Betriebe sind, die Biozid lediglich weiterverkaufen, hat die ECHA die Möglichkeit offengelassen, dass hierbei der ursprüngliche Hersteller auf der Liste stehen muss.
- Der Trinkwasserenthärter ist mit einer Desinfektionseinheit (Chlor-Zelle) ausgerüstet, die bei jeder Regeneration alle trinkwasserführenden Teile des Wasserenthärters desinfiziert. Die Desinfektionseinheit hat eine Lebensdauer von 100 Regenerationen (ca. 1 Jahr) und muss danach erneuert werden.
- Es ist untersagt, den Wasserenthärter in, Lösch- und Brandschutzrohrsystemen zu installieren.

#### **Bitte führen Sie Installation, die Betriebsweise und Wartung gemäß dieser Anleitung durch, um Ihren Anspruch auf Garantie aufrecht zu erhalten.**

#### **HINWEIS:**

**Der Wasserenthärter wurde geprüft und entspricht den EMV.**

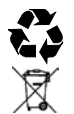

Die europäische Richtlinie 2002/96/EG verlangt, dass alle elektrischen und elektronischen Geräte nach den Anforderungen der Altgeräterichtlinie (Waste Electrical and Electronic Equipment; WEEE) entsorgt werden.

## **1. Beschreibung der Anlage**

Die Trinkwasserenthärter LEYCOsoft 9 und 15 dienen ausschließlich der Enthärtung bzw. Teilenthärtung von Trinkund Nutzwasser. Funktionsstörungen und Schäden durch Kalk in wasserführenden Leitungen und daran angeschlossenen Systemteilen werden durch den Einsatz vermindert bzw. ausgeschlossen.

Der Trinkwasserenthärter wird über einen hochmodernen Mikroprozessor gesteuert. Mit dem integrierten Verbrauchsmengenzähler errechnet der Mikroprozessor die individuellen Verbrauchsgewohnheiten und der daraus resultierenden Restkapazität, sowie den optimalen Zeitpunkt der Regeneration.

Frühestens wird die Regeneration eingeleitet, wenn ein außergewöhnlich hoher Wasserverbrauch abgerufen wird, d.h. wenn 97 % der errechneten Kapazität erreicht sind.

Während der Regeneration dreht das patentierte Drehtellerventil auf Bypass, d.h. während der Regeneration kann immer noch unbehandeltes Wasser entnommen werden.

Der Enthärter ist mit einer Desinfektionseinheit (Chlor-Zelle) ausgerüstet, die bei jeder Regeneration alle Trinkwasserführenden Teile des Wasserenthärters desinfiziert. Die Desinfektionseinheit hat eine Lebensdauer von 100 Regeneration (ca. 1 Jahr) und muss danach erneuert werden.

Ein Rückfluss ist durch einen im Geräteingang integrierten Rückflussverhinderer nicht möglich.

## **2. Anlageauswahl**

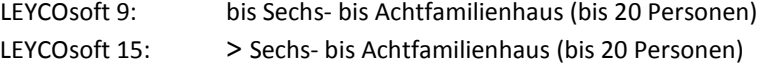

# **3. Einhaltung des Grenzwertes für die Natriumkonzentration**

Beim Betrieb eines Wasserenthärters darf der Grenzwert für die Natriumkonzentration von 200 mg/l nicht überschritten werden. Je 1°dH die dem Wasser entnommen werden soll, werden ca. 8 mg/l Natrium hinzugefügt. Aus diesen Werten ergibt sich die maximal mögliche Enthärtung.

Beispiel Grundnatriumgehalt : 10 mg/l Grenzwert nach TVO : 200 mg/l Mögliche Natriumzugabe : 200 – 10 = 190 mg/l Maximal mögliche Enthärtung : 190 / 8 = 23,75 °dH

# **4. Technische Daten und Abmessungen**

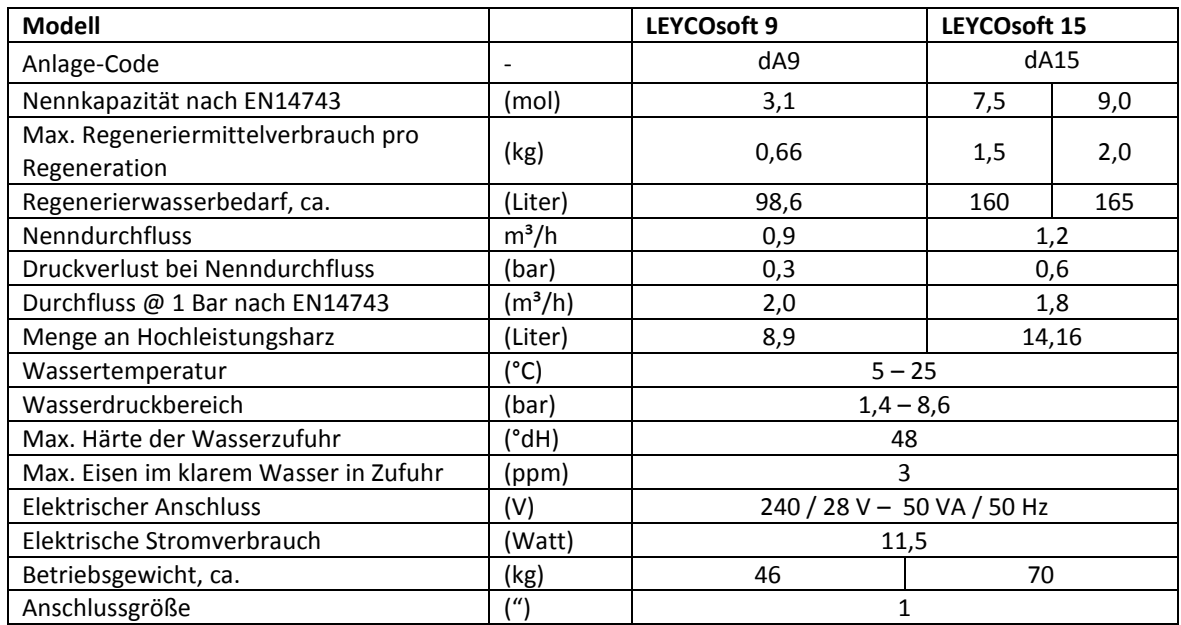

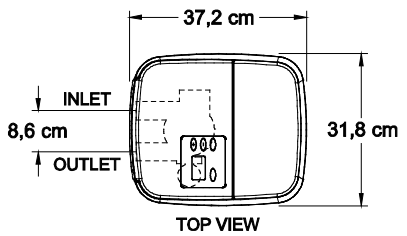

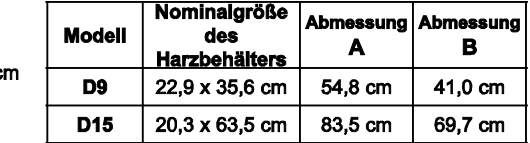

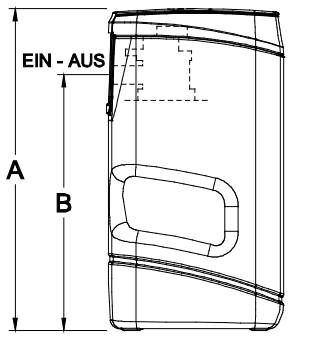

SIDE VIEW

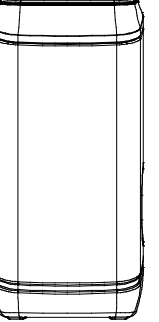

**FRONT VIEW** 

**ABB. 1** 

### **5. Installation**

#### **a. Angaben zum Aufstellungsort und Einbau**

Es wird empfohlen, das Gerät zunächst an den vorgesehenen Standort zu transportieren. Bitte beachten Sie die Angaben zum Öffnen auf dem Karton. (Nicht über Kopf öffnen!)

#### • Vorbedingungen für den Einbau

Zu beachten sind die allgemeinen Richtlinien, allgemeine Hygienebedingungen, die technischen Daten und die örtlichen Installationsvorschriften.

Das Rohrleitungsnetz muss vor dem Einbau der Enthärtungsanlage gespült werden.

Die Vorgaben der Trinkwasserverordnung müssen stets von dem einzuspeisenden Hartwasser erfüllt werden. Sollte das einzuspeisende Hartwasser nicht frei von Luftblasen sein, muss ein Entlüfter eingebaut werden.

Sollte der Wasserdurchsatz z. B. während eines Urlaubs weniger sein, so sollte, bevor das Wasser das nächste Mal benutzt wird, für mindestens 5 Minuten eine Absperrarmatur voll geöffnet werden. (DIN 1988).

Maximal 1 m vor der Enthärtungsanlage muss in Fließrichtung ein Schutzfilter eingebaut sein. Bevor die Enthärtungsanlage eingebaut wird, muss der Filter funktionieren, damit sichergestellt ist, dass kein Schmutz oder Korrosionsprodukte in die Anlage gelangen.

Ob dem Enthärter ein Mineralstoff-Dosiergerät zur Vermeidung von Korrosion nachgeschaltet werden muss, muss überprüft werden.

Ein einfaches Anschließen an das Wassernetz sollte ermöglicht werden, entsprechend ist der Aufstellungsort zu wählen.

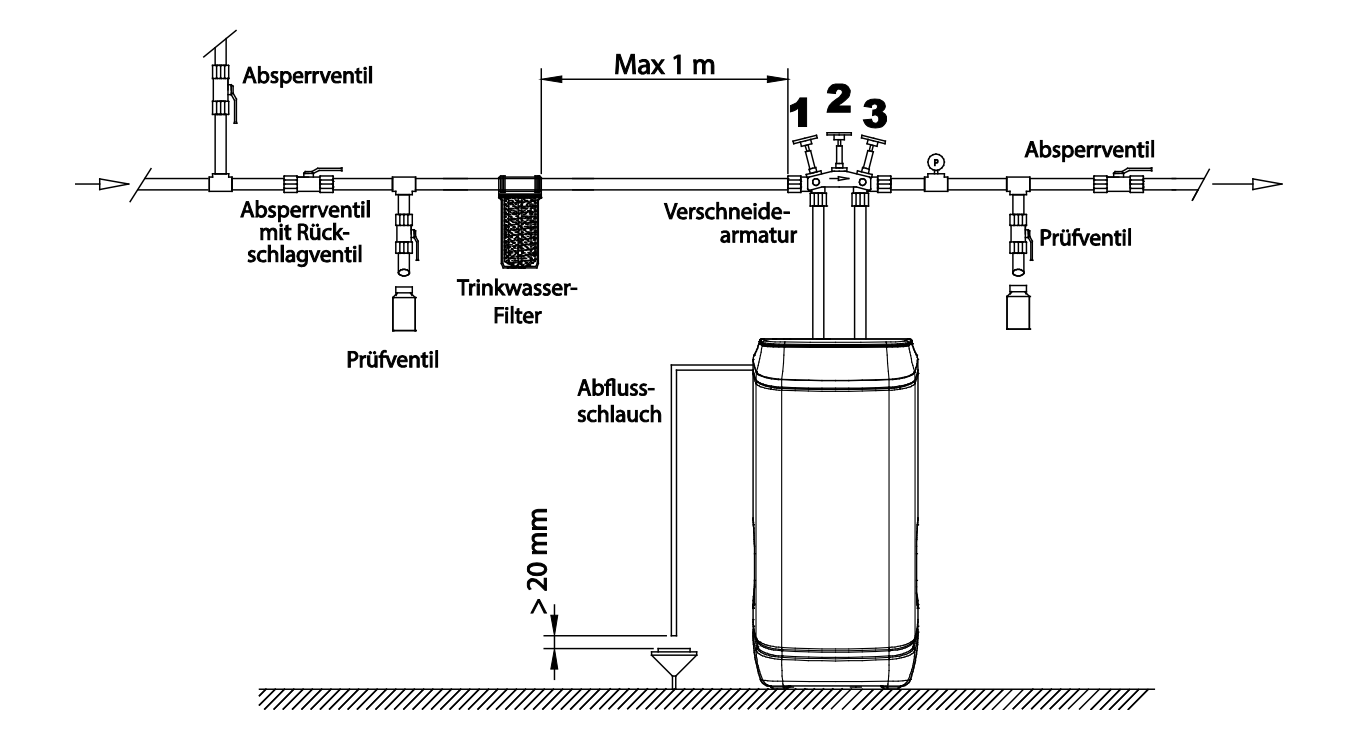

In unmittelbarer Nähe ist folgendes für den Betrieb nötig:

- 1. ein Kanalanschluss (mind. DN50)
- 2. separater Netzanschluss (230 V / 50 Hz)
- 3. Bodenablauf, sollte kein Bodenablauf vorhanden sein, muss eine separate Sicherheitseinrichtung (z. B. Wasserstopp) eingebaut werden.
- 4. Die Spannungsversorgung (230 V / 50 Hz) und der erforderliche Betriebsdruck müssen laufend garantiert sein.

Folgende Bedingungen gelten für den Einbauort:

- trockenen frostfreien Raum mit Bodenablauf
- Umgebungstemperatur 5 35 °C
- direkte Sonneneinstrahlung vermeiden
- die Anlage muss auf einer ebenen Fläche stehen

Der Spülwasserschlauch und der Schlauch am Sicherheitsüberlauf des Solebehälters müssen zum Kanal mit Gefälle geführt oder in eine Hebeanlage eingeführt werden. Der Spülwasserschlauch muss nach DIN 1988 mit mindestens 20 mm Abstand (freier Auslauf) zum höchstmöglichen Abwasserspiegel befestigt werden. Die Hebeanlage muss mindestens für eine Wassermenge von 2 m<sup>3</sup>/h bzw. 35l/min ausgelegt und salzwasserbeständig sein. Entsprechend größer muss die Hebeanlage dimensioniert werden, wenn sie gleichzeitig auch für andere Anlagen benutzt wird.

#### **b. Installation der Turbine**

Die Turbine wird in den Ausgang des Wasserenthärters installiert, die zwei Metallpunkte der Turbine zeigen nach innen.

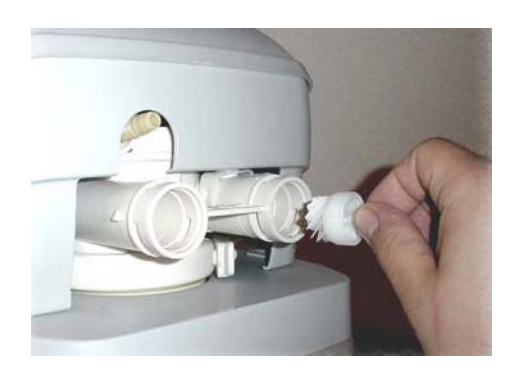

#### **c. Installation der Messingadapter**

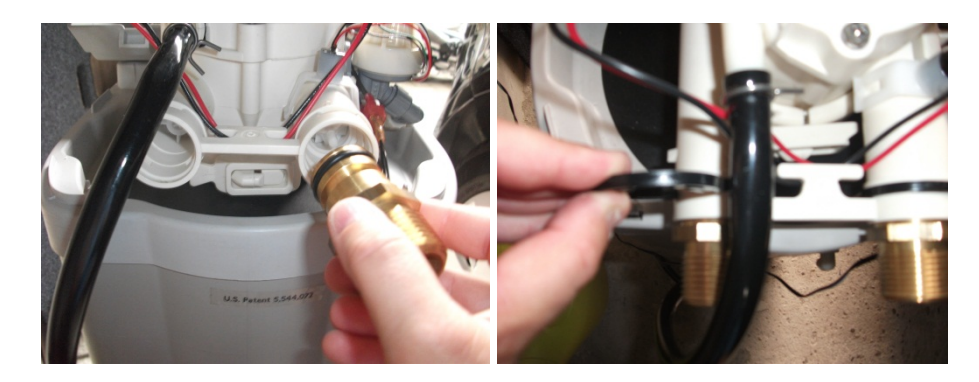

Stecken Sie die Adapter (mit O-Ring ausgestattet) in den Eingang und Ausgang. Die Plastik-Clips von oben in die vorgesehene Stelle einrasten lassen. Bitte an den Adaptern ziehen, um den korrekten Sitz der Clips zu überprüfen. Bitte achten Sie das der Rückflussverhinderer im Anschlussstück bei "IN" links von der Turbine eingesteckt ist.

#### **d. Anschluss an die Verschneidearmatur**

• Bitte achten Sie bei der Installation auf die Pfeile, die die Durchflussrichtung angeben. Bitte sicher-stellen, dass hartes Wasser in den Eingang der Anlage fließt.

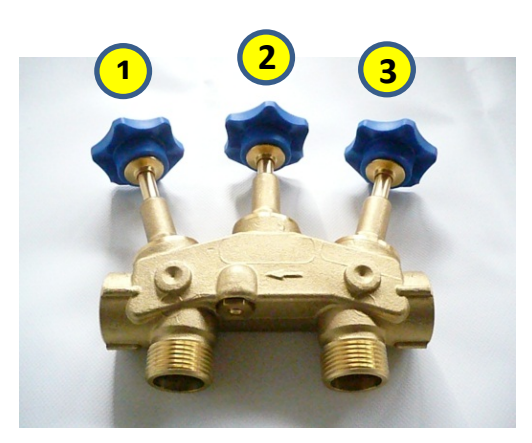

- Betrieb: Wenn Stellrad 1 und 3 herausgedreht sind und Stellrad 2 hineingedreht.
- Bypass: Wenn Stellrad 1 und 3 hineingedreht und Stellrad 2 herausgedreht ist.
- Verschneidung : Mit Schraubendreher einstellbar. Die Mischwasserhärte steigt an, in dem die Schraube herausgedreht wird. Ca. 8 °dH lassen sich durch herausdrehen von 1 ½ Umdrehungen erreichen.

**Hinweis:** Zur Bestimmung der Resthärte sollte der nächste Kaltwasserhahn vollständig aufgedreht werden, damit ein minimaler Wasserdurchfluss von 600 Litern pro Stunde erreicht wird.

#### **e. Anschluss des Behälter-Überlaufes**

Zur Sicherheit ist hinten links am Salzlösebehälter ein Überlauf mit Tülle installiert. Der Schlauch vom Überlauf wird zum Kanal verlegt. Das Niveau des Kanals muss unter dem des Überlaufes liegen, damit der freie Ablauf von Wasser gesichert ist:

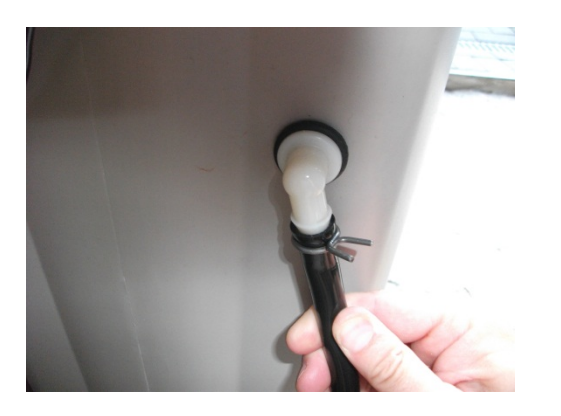

#### **f. Anschluss Schlauch für die Ableitung des Regenerationswassers**

An der Rückseite des Enthärter-Kopfes befindet sich oberhalb des Rohwassereinganges die Tülle für den Anschluss des Schlauches zur Ableitung des Regenerationswassers in den Kanal. Da hier das Wasser mit Druck herausfließt, soll der Schlauch gut am Kanalanschluss befestigt werden. Die Ableitung des Wassers kann auch nach oben erfolgen, darf aber die Höhe von 2m ab Boden nicht überschreiten!

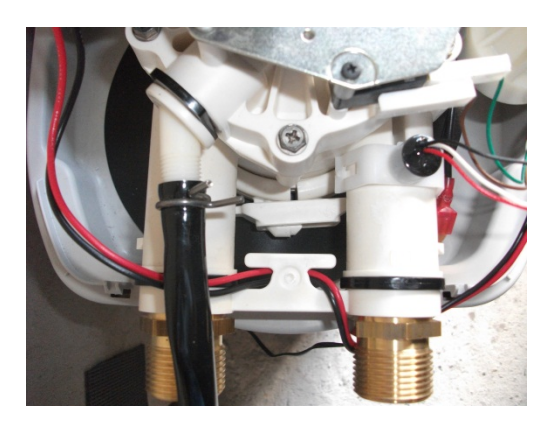

## **6. Inbetriebnahme der Anlage**

- 1. Bringen Sie das Verschneideventil in Bypass-Stellung, hierzu beide Ventile schließen
- 2. Haupteingangsventil öffnen
- 3. Verschneideventil in Service-Stellung bringen. Öffnen Sie hierzu langsam, vollständig beide Ventile
- 4. Überprüfen Sie die Anschlüsse auf Ihre Dichtigkeit
- 5. Stellen Sie durch Drehen der Schraube (6) an der Verschneideeinrichtung die Mischwasserhärte ein. Hier- zu Wasser an einer Zapfstelle laufen lassen.
- 6. Füllen Sie ca. 10 Liter Wasser in den Salzlösebehälter
- 7. Füllen Sie Tablettensalz in den Salzlösebehälter.
- 8. Verbinden Sie die Anlage über den Trafo mit 230V/50Hz
- 9. Programmieren Sie die Anlage

## **7. Anlage programmieren**

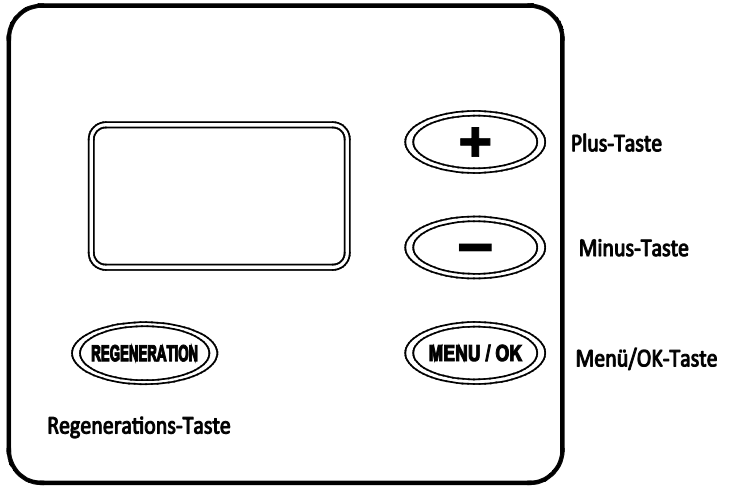

#### **Wichtig !**

**Dies ist ein DVGW-geprüfter Trinkwasserenthärter. Das DVGW Zertifikat ist nur gültig, wenn die unteren Werkseinstellungen strengstens eingehalten werden.** 

- "Clean": ON
- Dauer des Spülvorganges (Clean minutes) : 3 Minuten
- Maximum zwischen zwei Regenerationen : 4 Tage
- 97% Feature : ON
- Einstellung der Rück- und Schnell-Spülzeiten :
	- **LEYCOsoft 9: Ba – 3, Fr – 1**
	- **LEYCOsoft 15: Ba – 3, Fr – 4**
- Zweiter Ausgang in der Elektronik (Steuerung) : CTRL Cl

#### **b. Anlagen-Code**

Nach dem die Anlage an 230V angeschlossen ist, erscheint nach dem Anlagen-Code die aktuelle Uhrzeit (12:00) (mit AM für vormittags oder PM für nachmittags im 12h Modus). Wenn Sie im Display "-----" sehen, drücken Sie + oder – bis das Model-Code im Display erscheint. Drücken Sie danach die Menü/OK- Taste zum Speichern. Der Anlagen-Code für die LEYCOsoft 9 ist dA9. Der Anlagen-Code für die LEYCOsoft 15 ist dA15.

#### *c. AKTUELLE ZEIT*

Mit der + und –Taste aktuelle Uhrzeit einstellen. Zur Speicherung erneut die Menü/OK-Taste drücken.

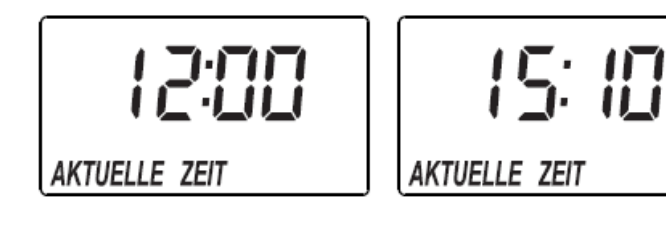

#### *d. HÄRTE*

Gemessene Eingangshärte vor der Anlage über die +/-Tasten eingegeben und mit Menü/ OK-Taste bestätigen. (1  $gpg = <sup>°</sup> dH x 1,043$ 

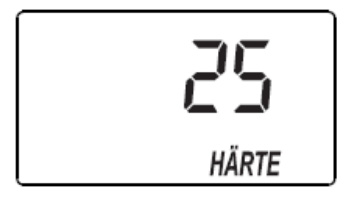

#### *e. REGENERATION ZEIT*

*Vermerk: nicht bei DVGW zertifizierten Anlagen*

Im nächsten Schritt wird der Zeitpunkt der Regenerationsdurchführung (Standard 2.00 AM) angezeigt Über die +/- Tasten kann die Uhrzeit verändert werden. Durch das Drücken der Menü/Ok-Taste bestätigen. Das Display kehrt zur Uhrzeit zurück. Die Anlage ist fertig programmiert.

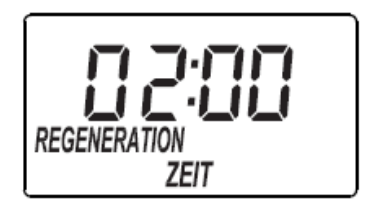

#### *f. NORMALBETRIEB*

Während dem Normalbetrieb ist die aktuelle Uhrzeit im Display abzulesen.

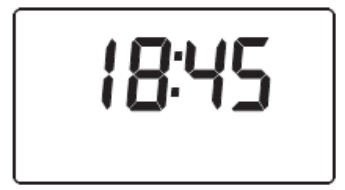

#### **g. MERKMALE**

#### "CLEAN-feature"

Der "clean feature" (Reinigungsfunktion) ist nützlich für Wasser, das Eisen und/oder hohe Anteile an Sedimente hat (Sand, Erde, Schmutz, etc.). Wenn ON eingeschaltet, findet zuerst eine Rückströmung mit einem schnellen Spülzyklus statt, bevor die normale Regeneration beginnt. Das säubert das Harzbett zusätzlich, bevor dieses mit dem Salz regeneriert wird. Die Werkseinstellung ist ON. Benutzen Sie die (+) oder DOWN (–) Tasten, um zwischen OFF und ON zu wechseln. Wenn die Funktion auf ON ist, kann die Zeitangabe für die zusätzliche Reinigung geändert werden.

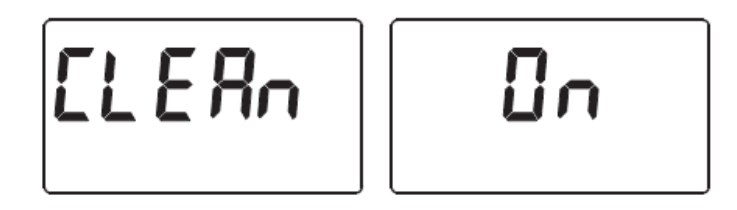

Vermerk : Dieser Enthärter ist DVGW-zertifiziert. Diese Zertifizierung ist nur gültig, solange das Clean-feature auf ON eingestellt ist.

#### • CLEAN-feature Minuten

Wenn das "clean feature" auf ON eingestellt ist, dauert der zusätzliche Rückspülzyklus automatisch 3 Minuten. Allerdings kann die Zeitdauer von 1 bis 15 Minuten eingestellt werden. Um die Spüldauer zu ändern:

- 1. Halten Sie die Menü/OK Taste gedrückt bis im Display "000 -" erscheint.
- 2. Drücken Sie nochmal die Menü/OK Taste es blinkt "Clean Time" im Display.
- 3. Drücken Sie die UP (+) oder DOWN (–) Tasten um die zusätzliche Spüldauer in Minuten einzustellen.
- 4. Wenn die gewünschte Anzahl der Minuten gezeigt werden drücken Sie die Menü/OK Taste solange durch allen Anzeigen bis Sie zum Normalbetrieb Display (Uhrzeit) zurückgekehrt sind.

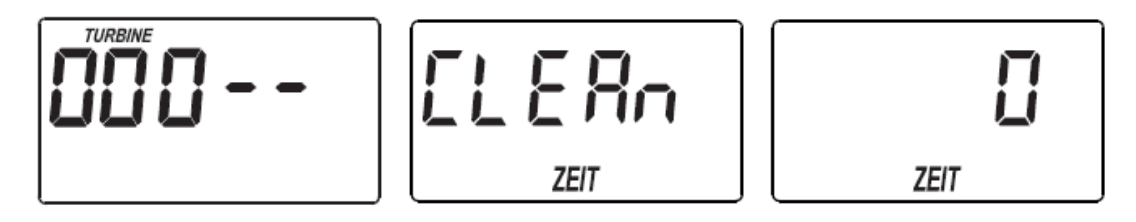

Vermerk : Dieser Enthärter ist DVGW-zertifiziert. Diese Zertifizierung ist nur gültig solange das Clean-feature auf ON und die Anzahl der Minuten 3 eingestellt ist.

#### • Maximum zwischen zwei Regenerationen

Der Enthärter sucht automatisch den optimalen Regenerationsabstand anhand des Wasserverbrauchs. Auf diese Art läuft der Enthärter am ökonomischsten. Es kann aber auch ein maximaler Abstand in Tagen zwischen zwei Regenerationen gesetzt werden.

Soll die Anlage spätestens nach 3 Tagen regenerieren, so ist "3.day" zu programmieren. Der Abstand kann zwischen 1 bis 7 Tagen eingestellt werden. Bitte beachten Sie den besonderen Hinweis auf Seite 9 hinsichtlich DVGW Erlöschung und Garantie- / Gewährleistungsansprüchen.

Zur Einstellung die Menü/OK Taste drücken und halten bis im Display "000--"erscheint. Drücken Sie erneut die Menü/OK Taste bis "Auto REGENERATION" auf dem Display erscheint. Mit den Up und Down-Tasten können Sie die Zahl der maximalen Tage zwischen zwei Regenerationen wählen.

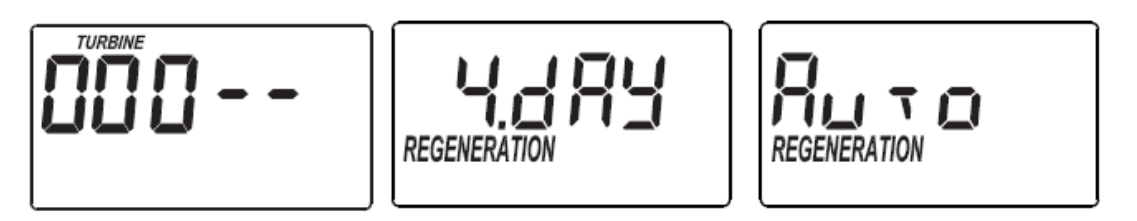

Vermerk : Dieser Enthärter ist DVGW-zertifiziert. Diese Zertifizierung ist nur gültig solange die maximale Anzahl an Tagen auf maximal 4 eingestellt ist.

#### • 97% Feature – 3 % Restkapazität

Wenn diese Einstellung auf ON gesetzt ist, regeneriert das Gerät automatisch (zu jeder Tageszeit) sobald 97% der Kapazität aufgebraucht wurde. Die Werkseinstellung ist ON.

- 1. Halten Sie die Menü/OK Taste gedrückt bis im Display "000 -" erscheint.
- 2. Drücken Sie 3x die Menü/OK Taste es blinkt abwechselnd "97" mit der aktuellen Einstellung "ON" oder "OFF" im Display. Bitte beachten Sie den besonderen Hinweis auf Seite 9 hinsichtlich DVGW Erlöschung und Garantie- / Gewährleistungsansprüchen.
- 3. Drücken Sie die UP (+) oder DOWN (-) Tasten um zwischen "ON" und "OFF" zu wechseln.
- 4. Wenn die gewünschte Einstellung gezeigt wird, drücken Sie die Menü/OK Taste solange durch alle Anzeigen, bis die Anzeige zum Normalbetrieb Display (Uhrzeit) zurückgekehrt ist.

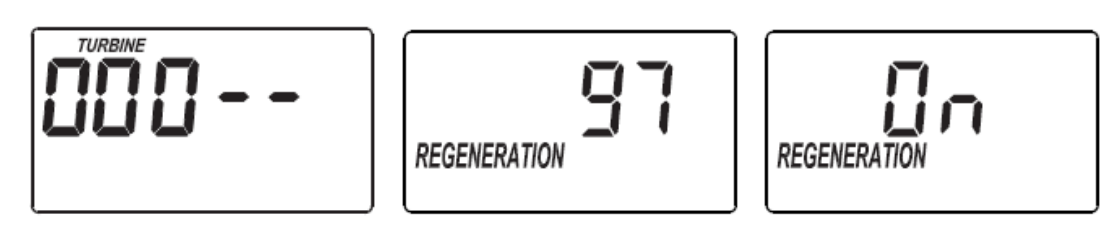

Vermerk : Dieser Enthärter ist DVGW-zertifiziert. Diese Zertifizierung ist nur gültig solange das 97% Feature aus ON eingestellt ist.

#### • Einstellung der Uhranzeige

Werkseitig ist die Uhr auf 24h-Modus gesetzt. Es kann auch auf 12h-Modus umgestellt werden: Zur Einstellung die Menü/OK Taste drücken und halten bis im Display "000--"erscheint. Drücken Sie zweimal die Menü/OK Taste bis "24hr" im Display zu sehen ist. Über die Up und Down-Tasten kann in den 12hr-Modus gewechselt werden.

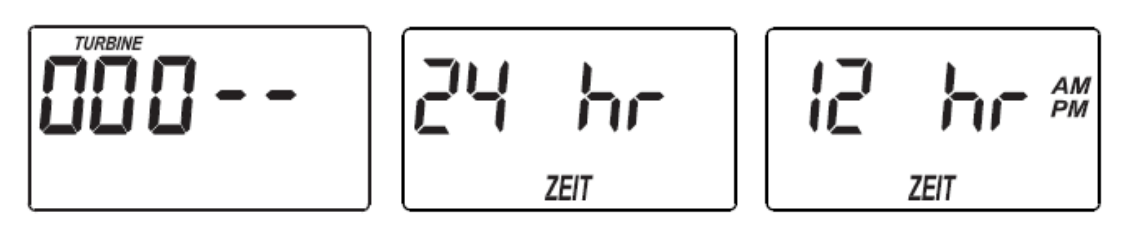

#### • Einstellung der Rück- und Schnell-Spülzeiten

Diese Zeiten sind werkseitig eingestellt und sollten nicht verändert werden. Die Zeiten können zwischen 1-30 Minuten eingestellt werden.

Zur Einstellung die Menü/OK Taste drücken und halten bis im Display "000--"erscheint. Drücken Sie dreimal die Menü/OK Taste "ba- 3" im Display zu sehen ist (Rückspülzeit). Über die +und - Tasten kann die Zeit eingestellt werden.

Nach nochmaligem Drücken der Menü/OK Taste erscheint "Fr-2" im Display steht (Schnellwaschzeit). Zeit wieder über + und - Tasten einstellen.

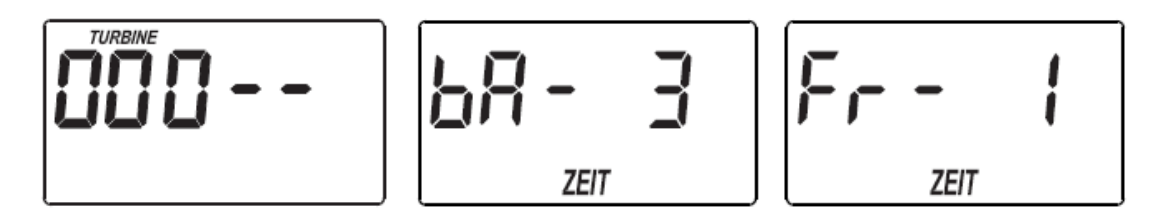

- Vermerk : Dieser Enthärter ist DVGW-zertifiziert. Diese Zertifizierung ist nur gültig solange die Rückspül-zeit auf 3 Minuten eingestellt ist und die Schnellspülzeit auf:
	- **1 Minute** bei LEYCOsoft 9 eingestellt ist.
	- **4 Minuten** bei **LEYCOsoft 15** eingestellt ist

#### • Zweiter Ausgang in der Elektronik (Steuerung)

Der zweite Ausgang in der Elektronik kann für den Betrieb diverser externen Geräten verwendet werden, z.B. einer Chlorgaspatrone oder eines chemischen Dosieranlage. Die 28V DC bis zu 500 mA Stromversorgung wird von Anschluss J4 auf der Elektroniksteuerung bezogen (siehe Schemazeichnung auf Seite 21).

Dieser Enthärter ist DVGW-zertifiziert. Hierfür wird der zweite Ausgang für den Betrieb einer Chlorgas-patrone für die Harzdesinfektion verwendet. Die Einstellung ist deshalb "CL".

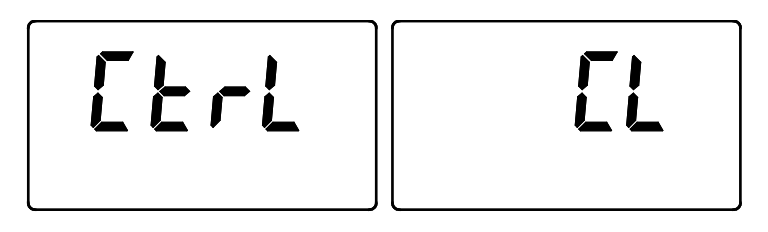

Vermerk : Dieser Enthärter ist DVGW-zertifiziert. Diese Zertifizierung ist nur gültig solange die Zweiter Ausgang aus "CL" eingestellt ist.

#### **h. REGENERATIONS-OPTIONEN**

Manchmal ist eine Auslösung der Regeneration von Hand notwendig. Zwei Beispiele Hierfür:

- Hoher Wasserverbrauch durch Gäste, Extra-Wäsche und die Restkapazität reicht daher nicht mehr für den ganzen Tag.
- Vergessen, rechtzeitig den Solebehälter mit Salztabletten aufzufüllen.

Um die Regeneration unmittelbar auszulösen halten Sie die Regenerations-Taste gedrückt, bis auf dem Display REGENERATION AKTIV blinkt. Der Enthärter beginnt mit der Regeneration.

Drücken Sie die Regenerations-Taste nur kurz bzw. einmal, wird die Regeneration in der nächsten Nacht durchgeführt. REGENERATION NACHTS blinkt.

Wenn Sie die Regeneration wieder rückgängig machen wollen, die Regenerations-Taste nochmals kurz drücken. Die Regeneration-Anzeige verschwindet.

• Regeneration in der Nacht

Der Enthärter kann so programmiert werden, dass in der kommenden Nacht eine Regeneration durchgeführt wird, unabhängig von der vorhandenen Kapazität.

In der Praxis ist dies von Bedeutung, wenn am nächsten Tag ein außergewöhnlich hoher Weich- wasserbedarf erwartet wird. Einfach die Regenerations-Taste einmal drücken. REGENERATION NACHTS beginnt im Display zu blinken, Um REGENERATION NACHTS rückgängig zu machen die Regenerations-Taste nochmals drücken. Das Display kehrt zur Zeitanzeige zurück.

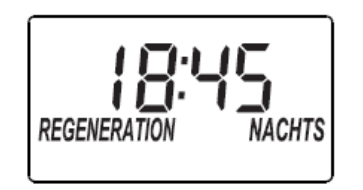

**Sofortige Regeneration** 

Neben der automatischen Regeneration kann eine unmittelbare Regeneration gestartet werden. Einfach die Regenerations-Taste drücken und für 3 Sekunden halten, bis ein Piepton zu hören ist. REGENERATION AKTIV blinkt im Display, die Regeneration wird in einigen Minuten anlaufen und dauert ca. 1,5 Stunden. Einmal gestartet kann sie nicht mehr rückgängig gemacht werden.

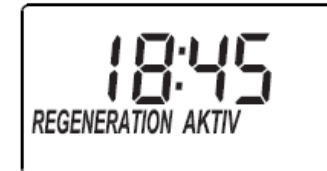

# **8. Lösungsvorschläge bei Fehlermeldungen**

#### **a. Error-Meldungen**

Der Computer besitzt eine Selbstdiagnosefunktion und überprüft seine elektrischen Komponenten auf ihre Funktion.

Folgende Fehler-Meldungen sind möglich:

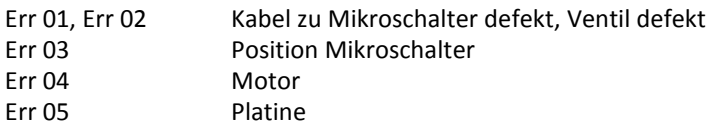

Error quittieren:

- 1. Gerät ausstecken
- 2. Fehler beheben
- 3. Gerät wieder einstecken
- 4. 6 Minuten warten, ist der Fehler nicht behoben, erscheint erneut die Fehlermeldung.
- 5. Gerät außer Betrieb nehmen: Netzstecker ziehen, Wasserzufuhr schließen und Bypass öffnen

#### **b. Service Checkliste: Kein weiches Wasser**

- Der Enthärter regeneriert gerade.
- Kein Salz im Salzlösebehälter. Salz nachfüllen und eine Regeneration starten. (Wenn der Tank ½ bis 1/3 voll ist, sollte Salz nachgefüllt sein).
- Die elektrische Verbindung ist unterbrochen, Steckverbindungen überprüfen.
- Injektor verschmutzt.
- Salzbrücke im Salzlösebehälter, Salz nicht mehr mit Wasser in Kontakt.
- Steuerung nicht programmiert.
- Verschneideventil steht auf Bypass, in Service-Position bringen.

#### **c. Aufbau und Reinigung des Injektors**

*WICHTIG: Achten Sie darauf, dass die kleinen Löcher im Gasket direct über die kleinen Löcher im Nozzle- & Venturigehäuse liegen.*

#### *Nozzle & venturi*

*Einsetzen mit nummerierten Seite oben und concaver Seite unten. Achten Sie darauf, dass der größte Flow Plug im Nozzle- & Venturigehäuse sitzt.)*

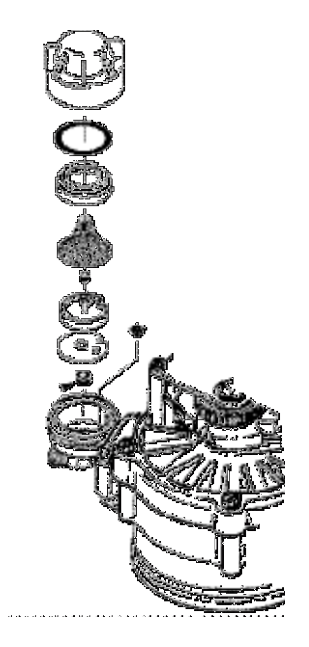

Ein sauberer Injektor ist die Grundvoraussetzung für das einwandfreie Funktionieren der Anlage. Der Injektor befördert während der Regeneration die Salzlösung aus dem Salzlösebehälter in den Ionenaustauschbehälter. Wenn der Injektor verstopft ist, z.B. durch Verunreinigungen im Wasser, kann der Enthärter nicht richtig arbeiten, Sie bekommen hartes Wasser. Um dies zu vermeiden, ist die Installation eines Filters vor der Anlage vorgeschrieben.

Falls Sie kein weiches Wasser haben, checken Sie zuerst den Injektor wie folgt:

- Trennen Sie den Wasserenthärter von der Stromzuführung.
- Das Verschneideventil in Bypass bringen.
- Oberer Gehäusedeckel abnehmen.
- Durch Drehen Kappe vom Injektor nehmen.
- Einzelteile gemäß obiger Zeichnung herausnehmen und in warmen, seifenhaltigem Wasser waschen. Um die kleinen Teile zu reinigen, evt. einen Pinsel benutzen. Darauf achten, dass die kleinen Öffnungen durchgängig sind.
- Einbau der Düsen mit der konkaven Seite nach unten.
- Am Gehäuse ist eine Nase, damit die Scheiben und Venturidüse richtig eingebaut werden können.
- Zusammenbau des Injektors. O-Ring mit etwas Vaseline einfetten.
- Handregeneration durch langes Drücken der Regenerations-Taste auslösen. RECHARGE NOW blinkt.

#### **d. Kontrolle des Turbinenzählers**

Halten Sie die Menü/OK Taste für ca. 3 Sekunden gedrückt bis ein Piepton ertönt. Das Display zeigt 000--. Die ersten drei Ziffern zeigen den Wasserfluss an. Lassen Sie Wasser durch die Anlage fließen. Das Display zeigt einen Durchfluss an. Falls Sie keine Anzeige bekommen, kontrollieren Sie bitte ob die Verbindung zwischen Sensor und Frontplatine besteht, den Sensor oder die Bypass-Stellung. Drücken Sie die Menü/OK Taste, um zur Zeit-Anzeige zurück- zukehren.

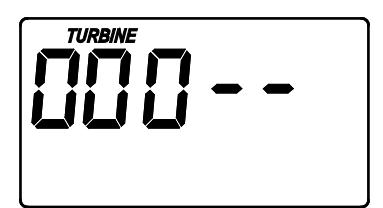

#### **e. Stromunterbrechung**

Wird der elektrische Anschluss unterbrochen, ist das Display ohne Anzeige, aber der Speicher behält die korrekte Zeit für 48h aufrecht. Der Enthärter wird nicht regenerieren, aber weiches Wasser produzieren, das nicht registriert wird. Evtuell ist eine Regenerationsauslösung per Hand notwendig. Bei Stromunterbrechungen länger 48 Stunden beginnt das Display zu blinken. Bitte die Zeit neu einprogrammieren. Alle anderen Daten sind gespeichert.

#### **f. Zurücksetzen zur Werkseinstellung**

Um die elektronische Steuerung zu den Werkseinstellungen zurückzusetzen (Uhrzeit, Härte, etc.):

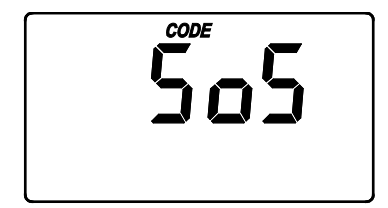

1. Halten Sie die Menü/OK Taste gedrückt bis die Anzeige sich zweimal ändert und "CODE" sowie das Model Code zeigt.

- 2. Drücken Sie die + (mehrmals wenn nötig) bis "SoS" blinkt.
- 3. Drücken Sie die Menü/OK Taste, und die elektronische Steuerung wird neu starten.
- 4. Stellen Sie die aktuelle Uhrzeit, Härte, etc. wie auf Seiten 10 & 11 beschrieben ein.

## **9. Elektrisches Anschlussschema**

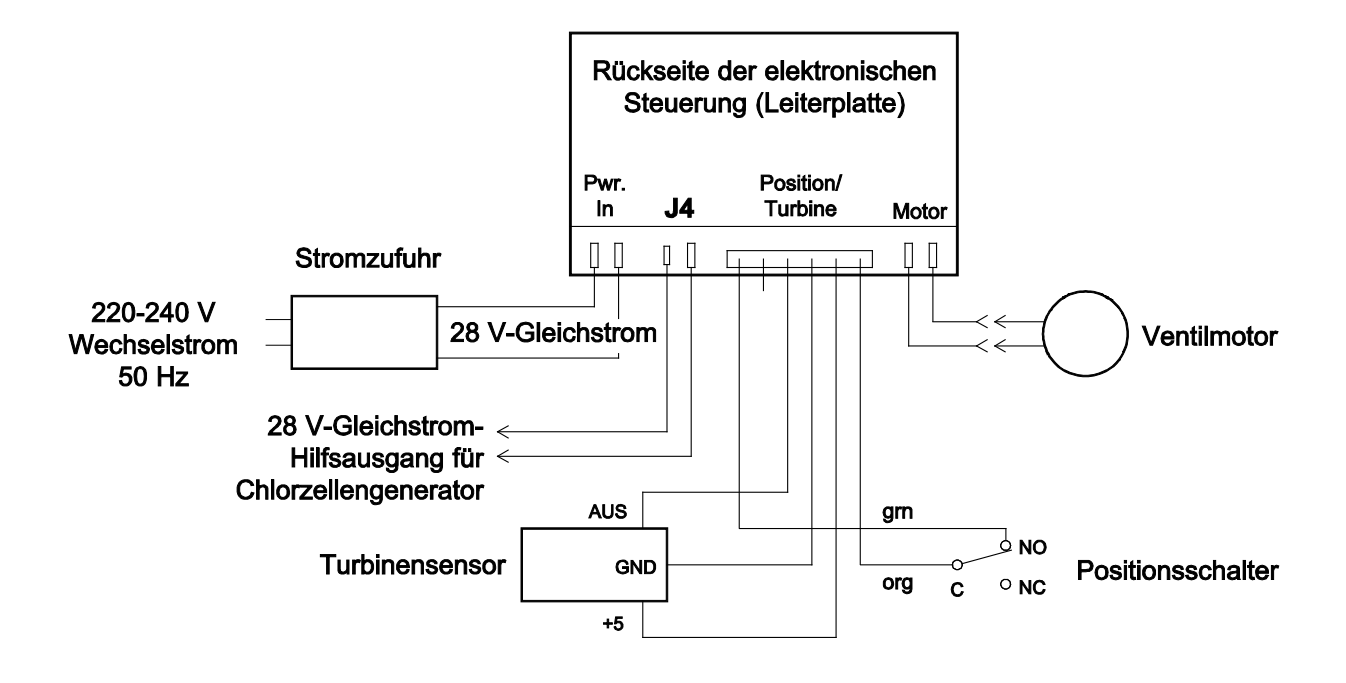

# **10. Reparaturteile für Anlage**

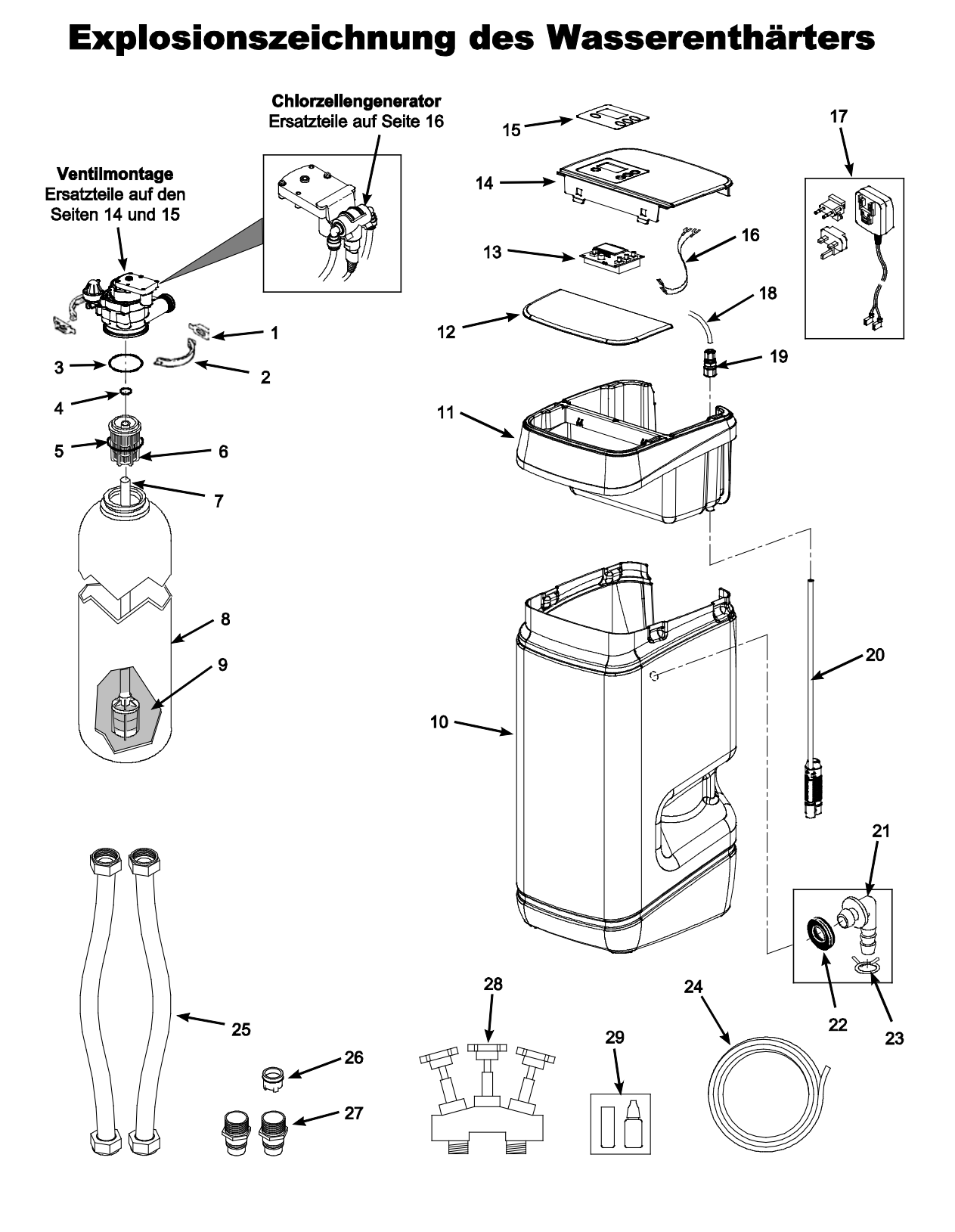

Ť

h

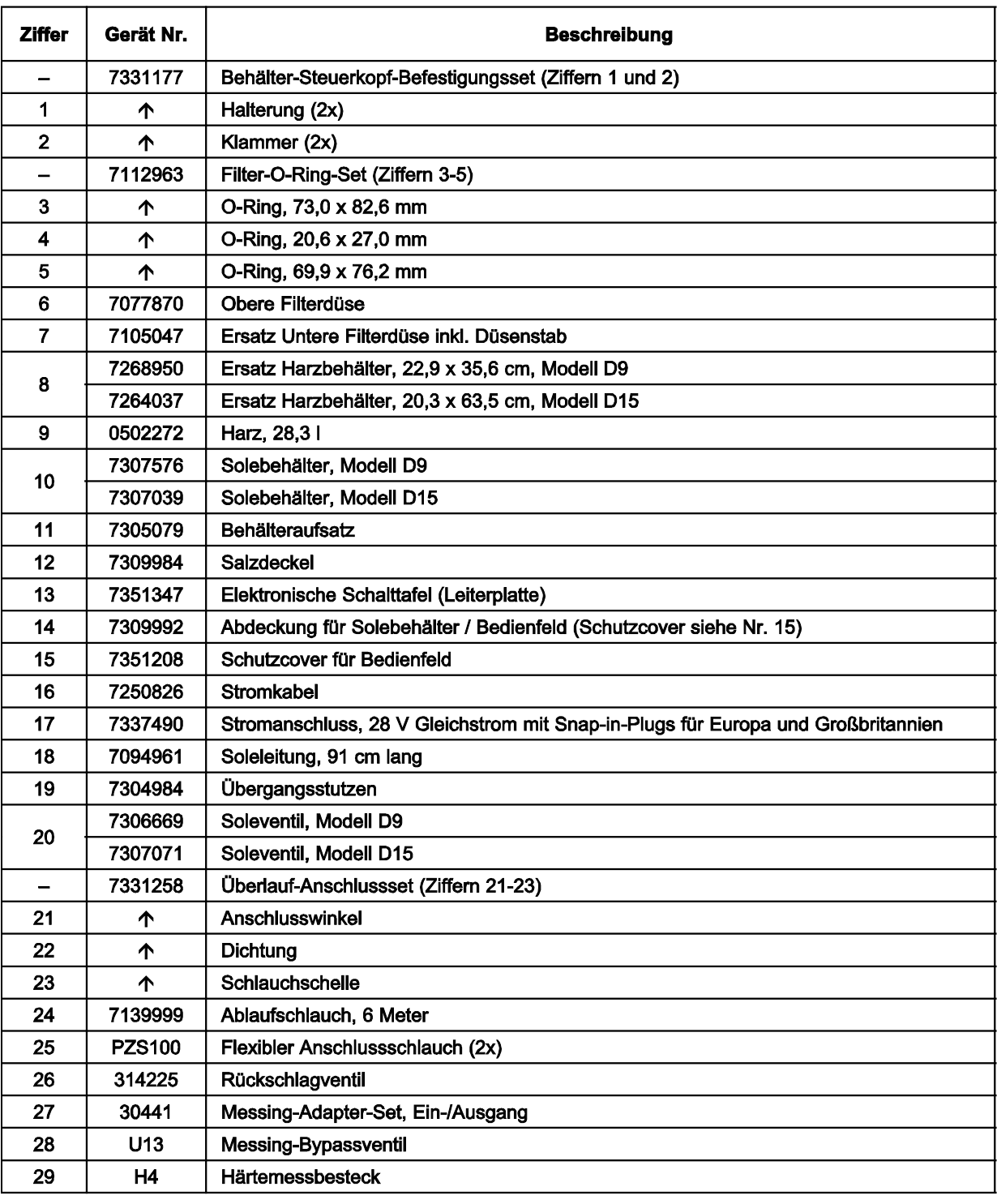

# **Explosionszeichnung Ventilmontage**

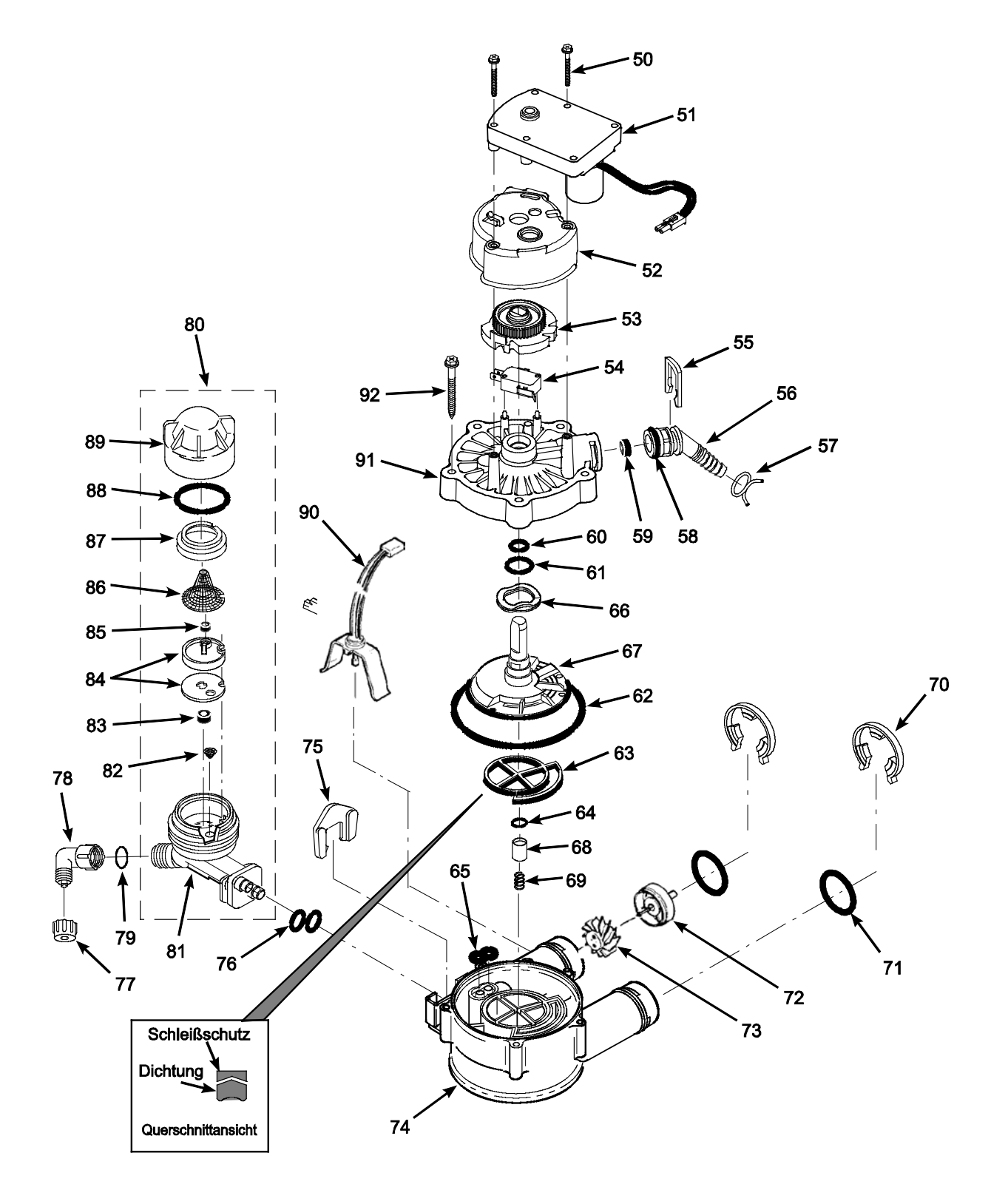

**Ziffer** 

69

70

 $\overline{71}$ 

 $\overline{a}$ 

 $72$ 

73

 $\uparrow$ 

7337563

7337571

7113040

 $\hat{\Upsilon}$ 

 $\overline{\mathbf{r}}$ 

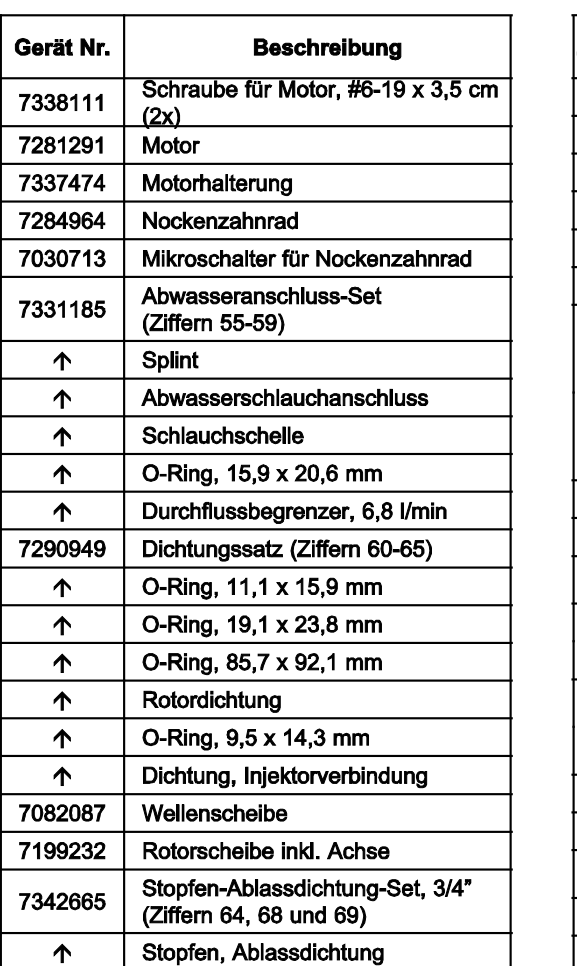

Feder

Turbine

Sicherungsklammer für

Anschlussadapter, 3/4", 4er Pack

O-Ring, 23,8 x 30,2 mm, 4er Pack Turbinen-Wasserzähler-Set inkl. 2 O-Ringen (siehe Ziffer 71)

und jeweils 1x Ziffern 72 und 73

Turbinenradhalterung und -stift

# **Ventil-Ersatzteile**

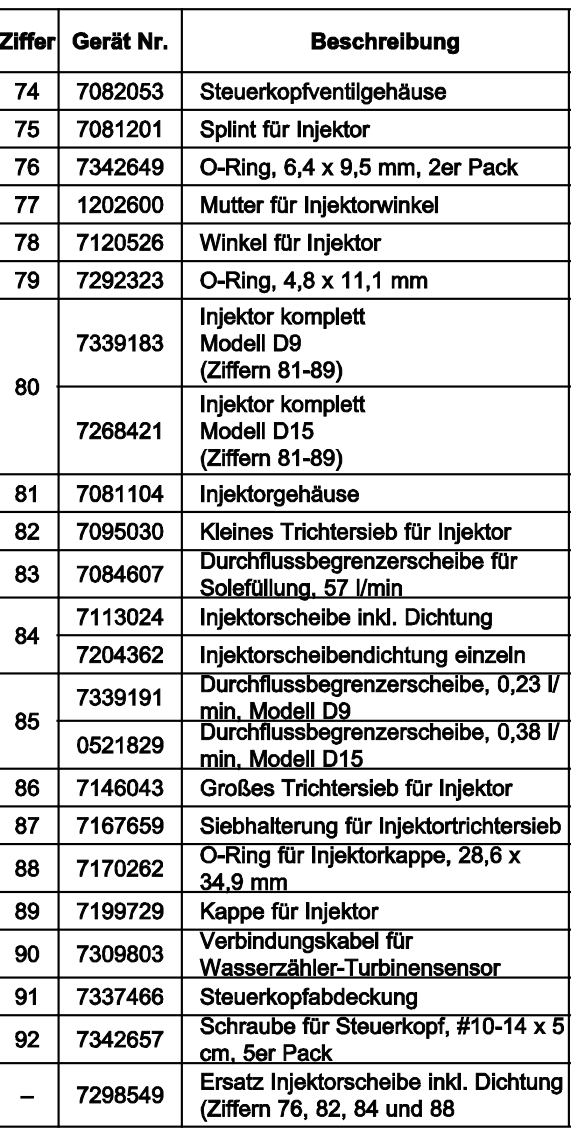

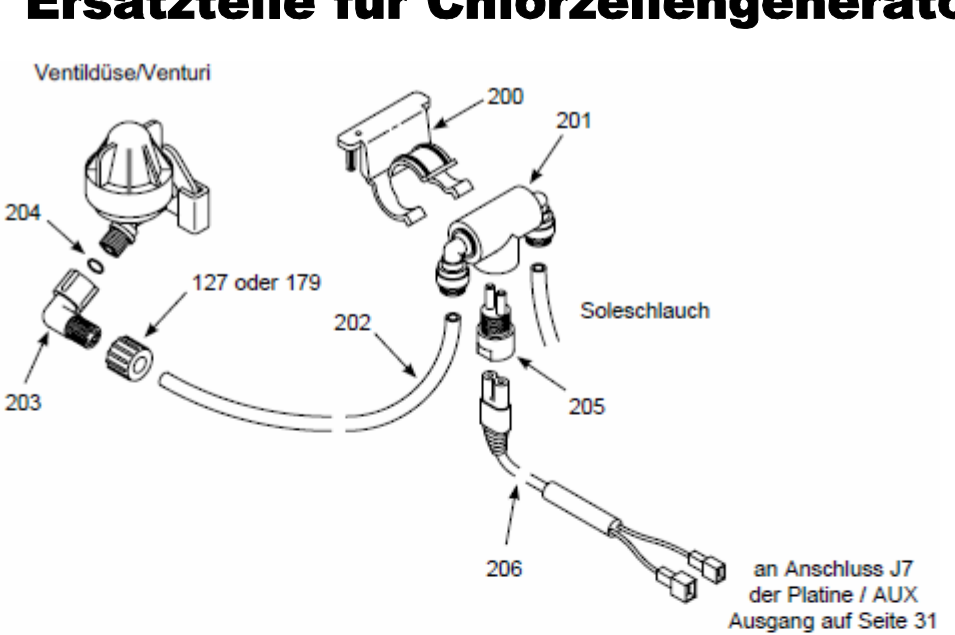

# Ersatzteile für Chlorzellengenerator

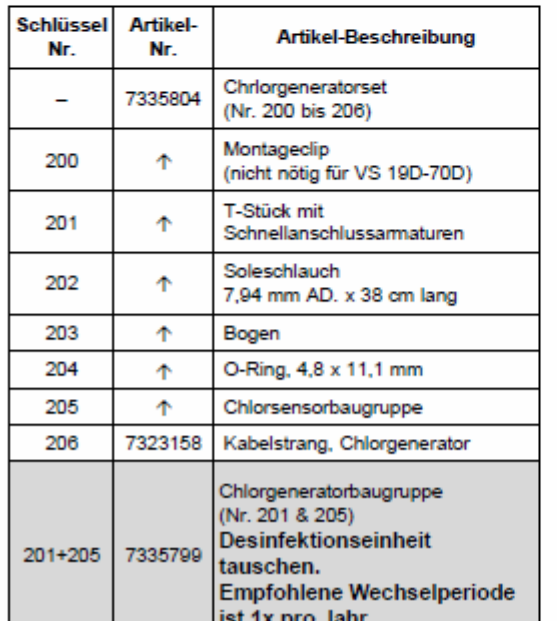

# **11. Installations- und Inbetriebnahme-Protokoll**

#### Protokoll vom autorisierten Techniker nach der Installation des Trinkwasserenthärters auszufüllen!

#### **ACHTUNG!**

#### Im Garantiefall muss dieses Installations- und Inbetriebsnahme-Protokoll vollständig ausgefüllt sein!

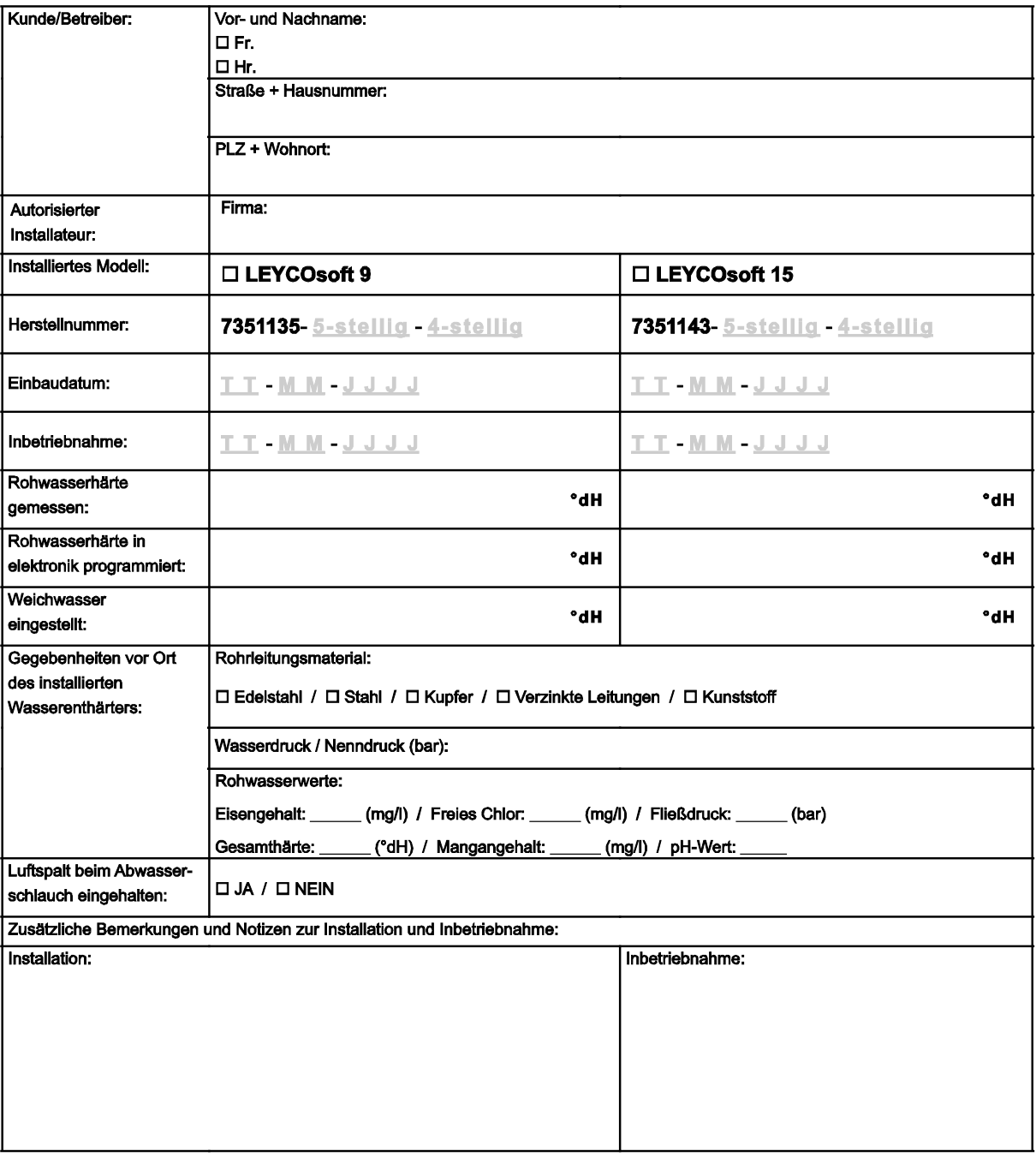

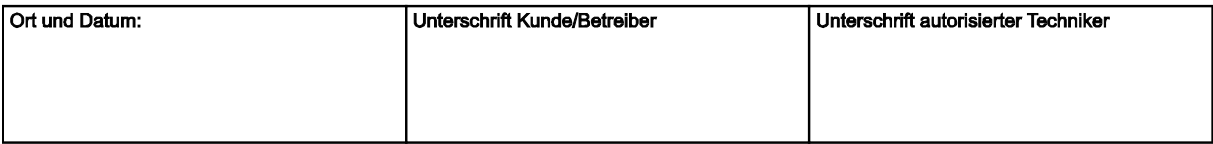

#### **Service-Protokolle**

Der Trinkwasserenthärter erfordert regelmäßige Wartung nach DIN 1988 und DIN EN 806. Die Wartung ist von autorisiertem Fachpersonal durchzuführen.

#### 1. Service

### 2. Service

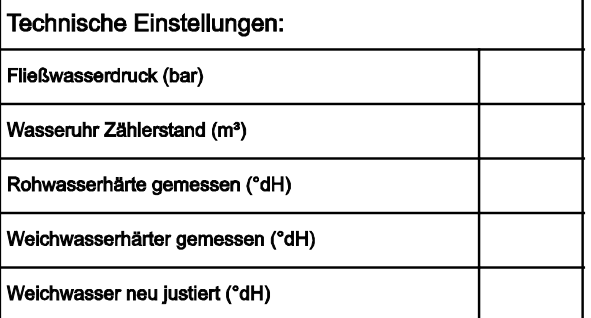

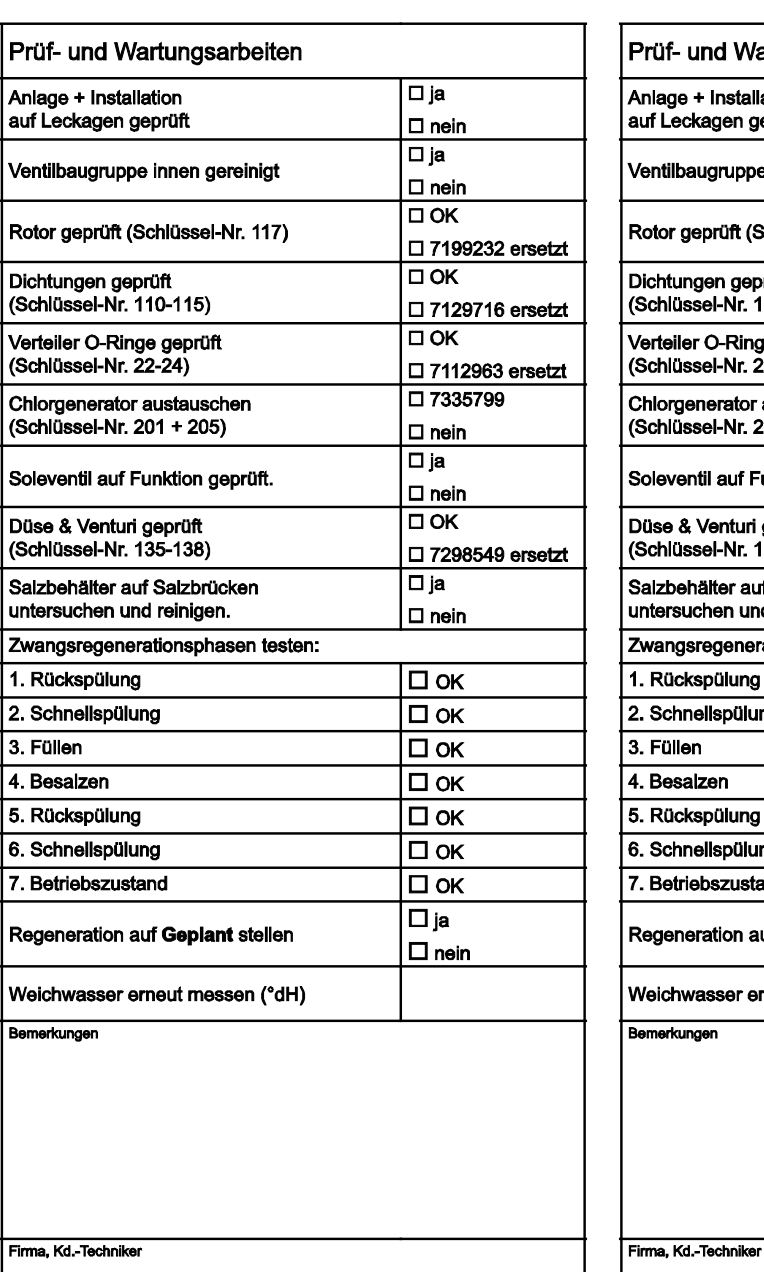

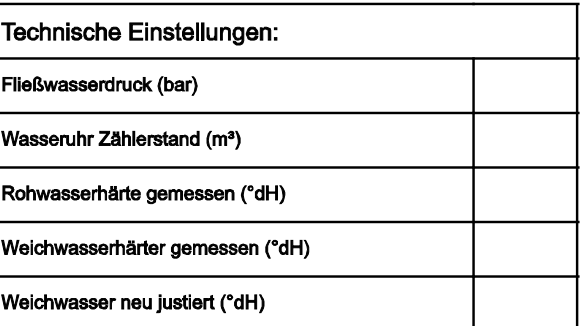

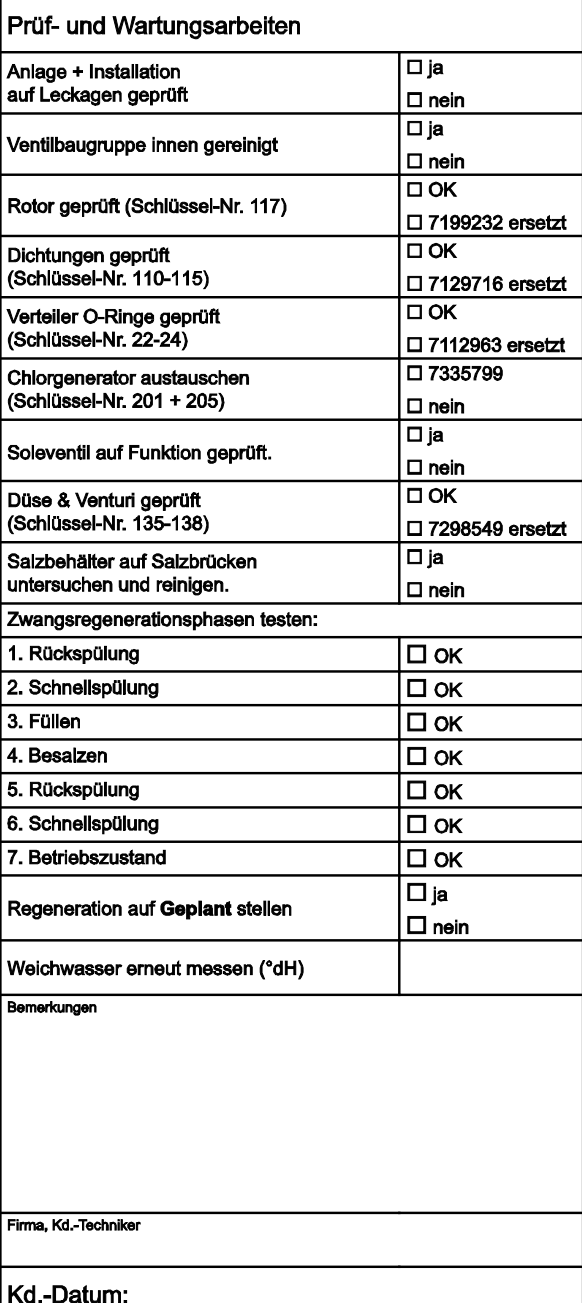

Firma, Kd.-Te

3. Füllen

Kd.-Datum:

#### **Service-Protokolle**

Der Trinkwasserenthärter erfordert regelmäßige Wartung nach DIN 1988 und DIN EN 806. Die Wartung ist von autorisiertem Fachpersonal durchzuführen.

#### 3. Service

# Technische Einstellungen: Fließwasserdruck (bar) Wasseruhr Zählerstand (m<sup>3</sup>) Rohwasserhärte gemessen (°dH) Weichwasserhärter gemessen (°dH) Weichwasser neu justiert (°dH)

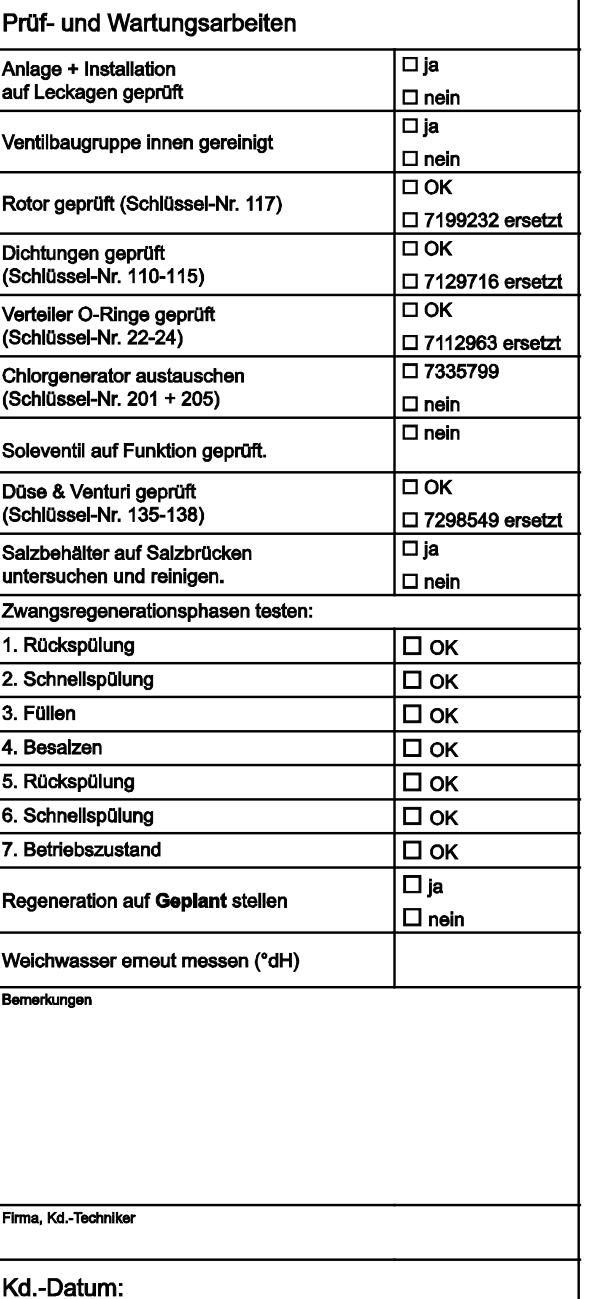

### 4. Service

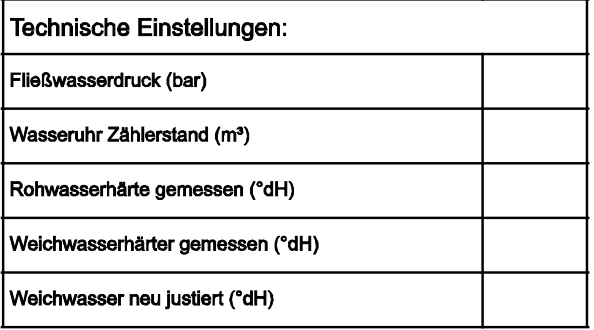

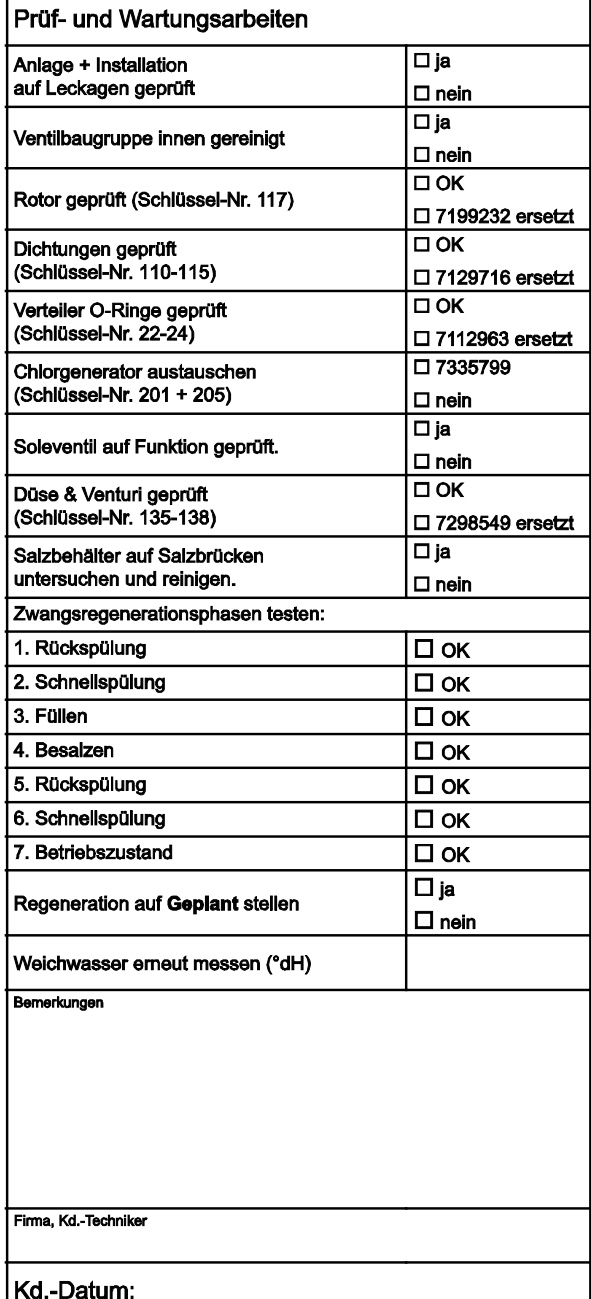

#### **Service-Protokolle**

Der Trinkwasserenthärter erfordert regelmäßige Wartung nach DIN 1988 und DIN EN 806. Die Wartung ist von autorisiertem Fachpersonal durchzuführen.

#### 5. Service

# Technische Einstellungen: Fließwasserdruck (bar) Wasseruhr Zählerstand (m<sup>3</sup>) Rohwasserhärte gemessen (°dH) Weichwasserhärter gemessen (°dH) Weichwasser neu justiert (°dH)

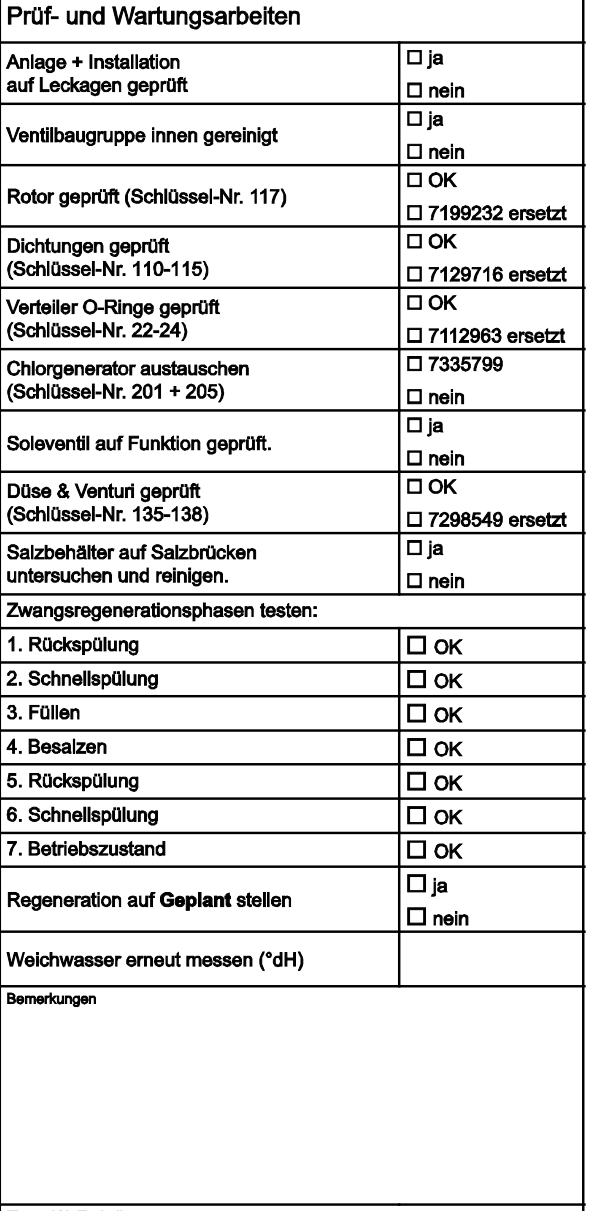

## 6. Service

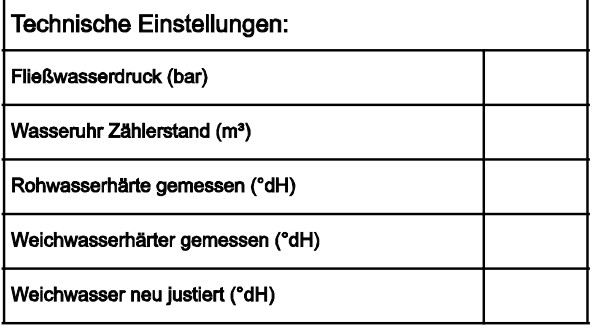

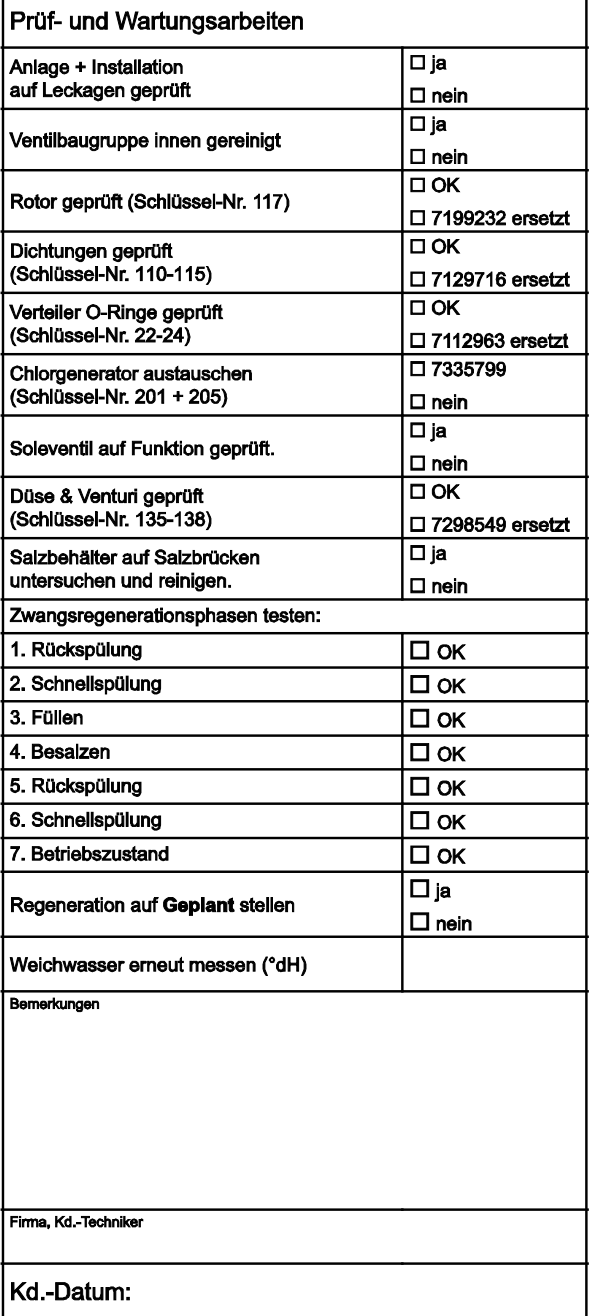

Firma, Kd.-Techniker

Kd.-Datum:

# **Konformitätserklärung**

## **DECLARATION OF CONFORMITY EUROPEAN UNION EC DIRECTIVES**

#### Ecowater Systems LLC manufactured water softeners.

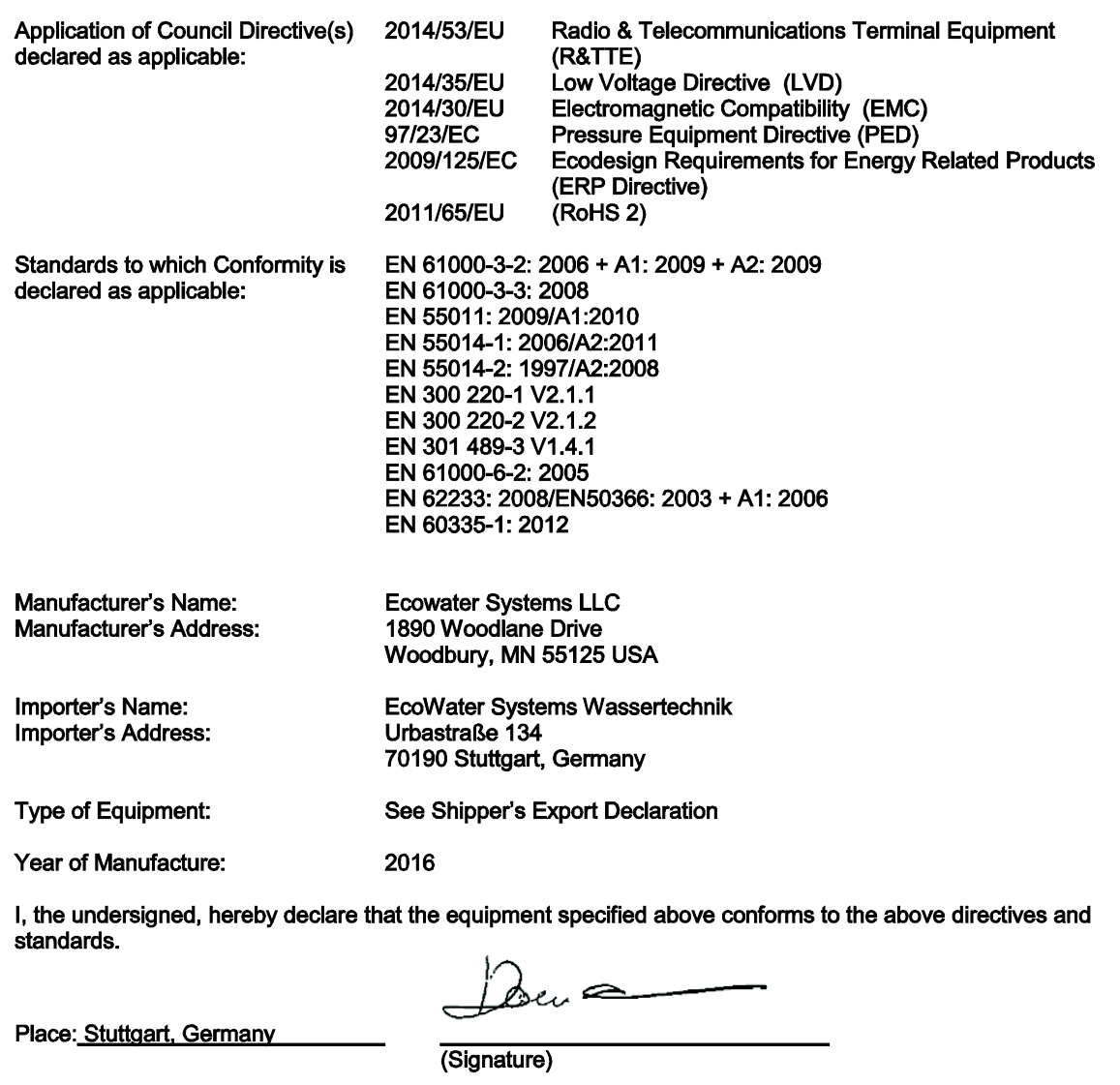

Date: 26.02.2016

Daniele Morandi Nanaging Director (Position) (Name)